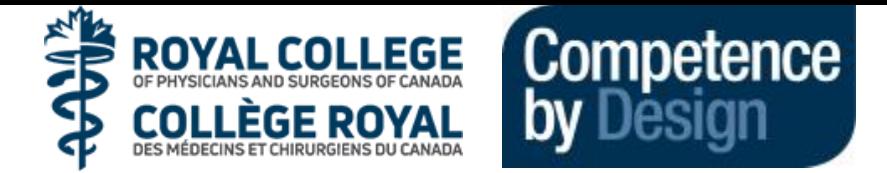

## **Principle**

- **Shifting from a time based to outcome based education for residents who are starting July 1, 2019**
- **Multiple low stakes assessments**
- **Entrustable Professional Activity (EPA) – task that a resident can perform independently**
	- 32 EPA's identified for Canadian OB/GYN Residency Programs
	- Each EPA has subsections called Milestones that are observable markers of a resident's ability

#### **Residency Program Structure**

- **Remains the same – rotations remain intact and length of residency not changing**
- **4 Stages of Training instead of PGY 1-5**
	- **Transition to Discipline (9 months)** Basic Clinical Training rotations
	- Foundations (1.5 years) general obstetrics and gynaecology rotations
	- Core (2 years) subspecialty rotations with Royal College Written Exam at the end in September
	- Transition to Practice (9 months) chief rotations with Royal College OSCE in May

#### **Academic Advisors**

- **Faculty member coupled with one resident for duration of training**
- **Provides coaching over time**
- **Reviews evaluations with residents**

### **Evaluations**

- **Daily assessments completed online using a system called Entrada [https://entrada.med.ubc.ca](https://entrada.med.ubc.ca/)**
	- Log in with your Campus Wide Login (CWL)
	- Create a PIN once that will be used to complete residents' evaluations on their smartphone (see page 2)
- **Residents will trigger daily assessments for faculty supervisor to complete and review with resident on a specific EPA; faculty will also have the ability to trigger assessments**
	- **Residents are to ask for evaluations prospectively**
- **Summative end of rotation evaluations on one45 will remain**
- **Collated data goes to Competence Committee which decides when a resident has successfully completed an EPA and when a resident is promoted to their next stage of training**
	- Residents will be able to see on their progress on their profile and will receive progress reports

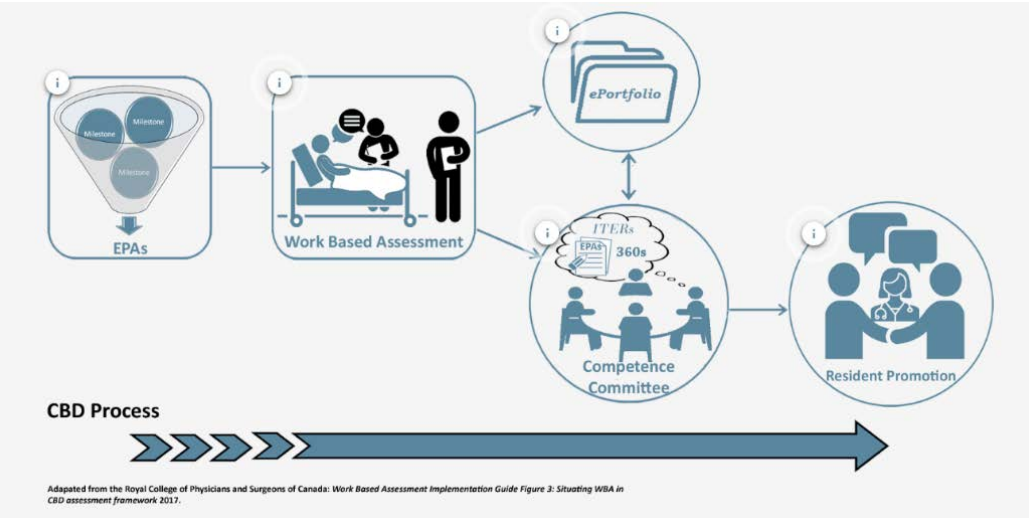

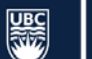

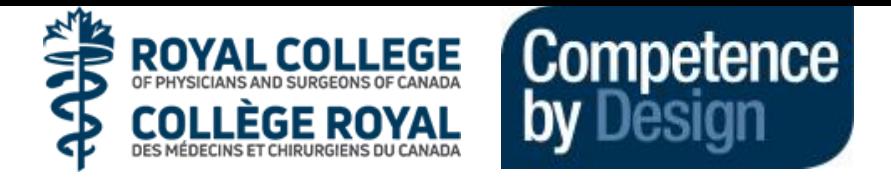

# **How to Set up Your PIN in Entrada**

- **Login to Entrada [https://entrada.med.ubc.ca](https://entrada.med.ubc.ca/)**
- **Click on your name**

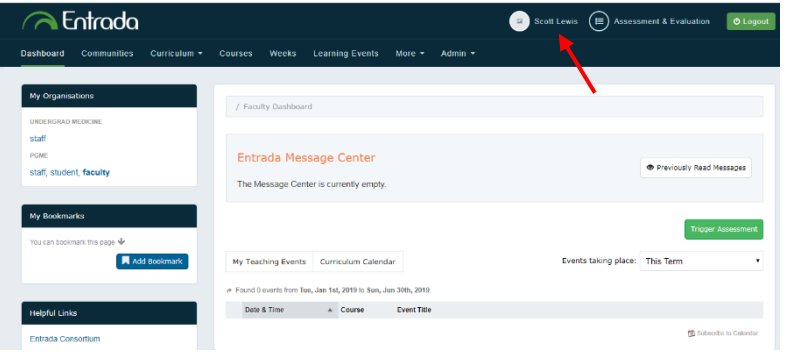

#### **Click on Account Information**

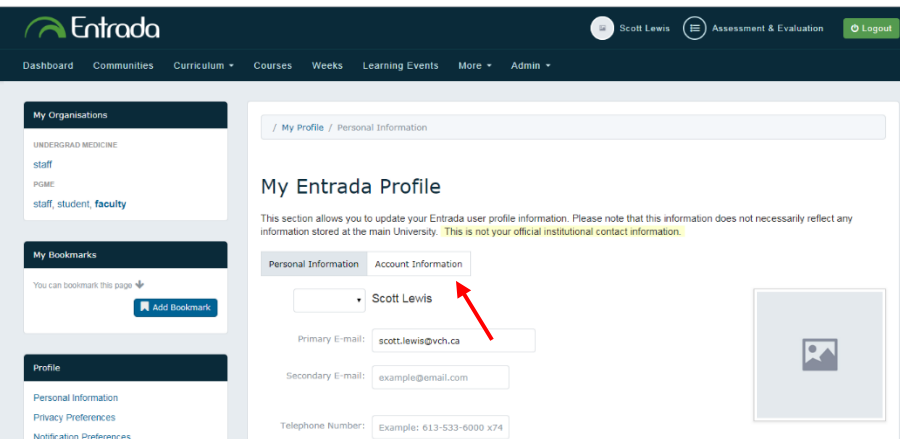

**Enter your 4 to 6 digit PIN and then click on Save Profile**

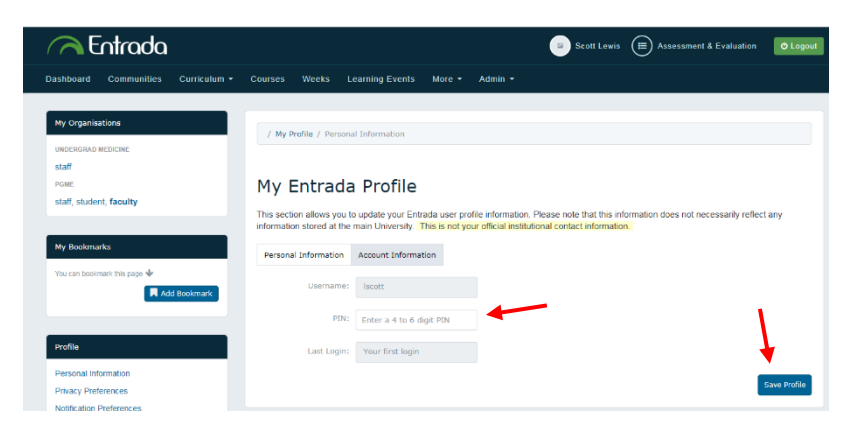

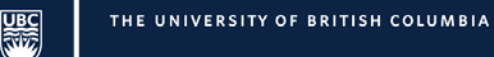